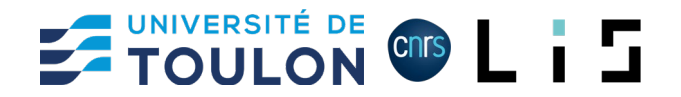

# **Practical Work P1**

## **Camera calibration using OpenCV & Python**

This practical work is designed to illustrate the calibration of a digital camera using OpenCV.

## Preparation

The first dependency that is needed is **OpenCV** library. The [OpenCV library](http://www.opencv.org/) can be installed with the command:

pip install opencv-python

or for conda installation:

conda install -c conda-forge opencv-python

The second dependency is related to image and geometry display. The [MatPlotLib library](https://matplotlib.org/) that can be installed with the command:

```
pip install matplotlib
```
or for conda installation:

conda install -c conda-forge matplotlib

The MatPlot library displays geometric rendering in an independent interactive window. Depending on the Python environment, this window may be rendered as a frozen image, preventing user interaction. To correct this problem, here are a few solutions:

#### **Jupyter Notebook:**

Execute following code within the Jupyter Notebook:

%matplotlib qt

### **PyCharm**

Go to Settings / Tool / Python Plot and uncheck the option Show plots in tool windows.

### **Spyder**

Go to Tools / Preferences / IPython console / Graphics / Backend:Inline and change "Inline" to "Automatic". Click OK button and restart the IDE.

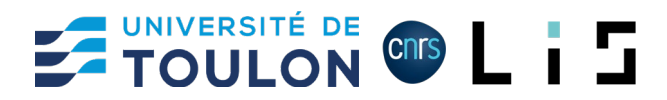

## Using OpenCV and MatPlot within Python program

OpenCV python binding relies on Numpy for the vector and matrix representation and on MatPlotLib for display. Using OpenCV within a Python program needs to import the three libraries:

import numpy as np import cv2 as cv import matplotlib.pyplot as plt All Python program that uses OpenCV has to contain these imports.

#### **Exercise 1**

Create a python file **calibration\_chessboard.py** that contains the following program:

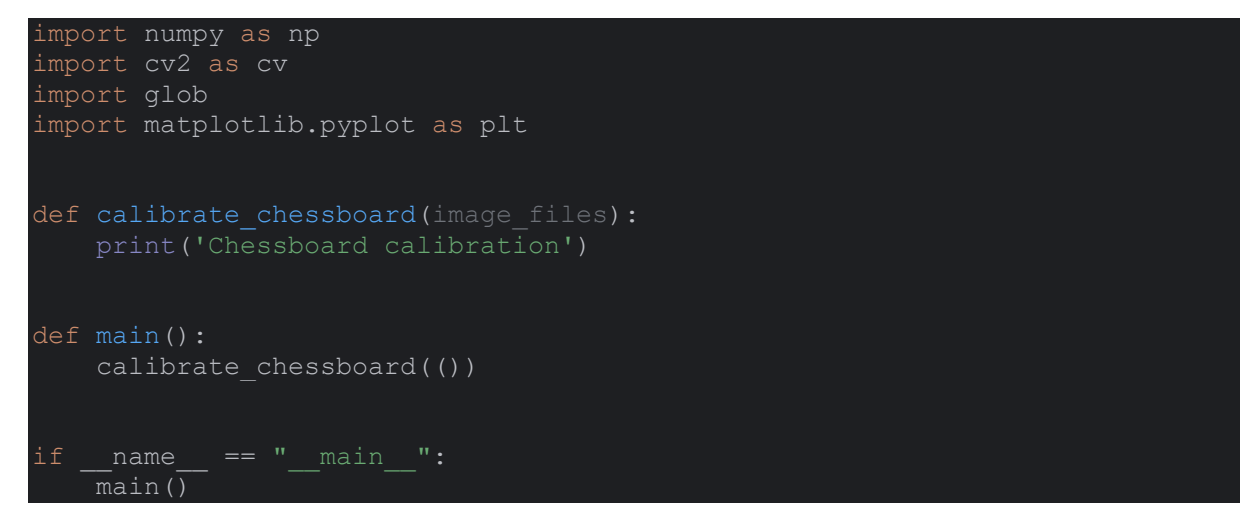

Run the program to ensure that all the dependencies are installed.

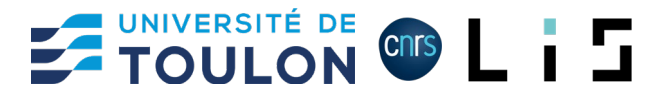

## Camera calibration

The camera calibration relies on taking images of a rigid frame (the chessboard) and processing it.

### Preparation

The first steps before calibrating a camera are to ensure that all the needed dependencies are set up and that it is possible to load images from files.

### **Exercise 2:**

Create a folder named **data** in the same directory as **calibration\_chessboard.py** and put some images within the data folder. Modify then the **calibration\_chessboard.py** program as follows:

```
import numpy as np
import cv2 as cv
import glob
import matplotlib.pyplot as plt
def calibrate chessboard(image files):
    for image file in image files:
       print\overline{()} -'+image file)
def main():
     image_files = glob.glob('data/images/*.jpg')
    calibrate chessboard(image files)
if __name__ == "__main__":
     main()
```
Run the program and ensure that are the images within **data** directory are listed.

Before calibrating, listed images has to be loaded within OpenCV format. The load of an image from a file is possible with the instructions:

 $img = cv.timead(image file)$ 

gray = cv.cvtColor(img, cv.COLOR\_BGR2GRAY)

The first one load an image within OpenCV format, the second one convert the images to grayscale (that is needed by calibration algorithm).

When an image is loaded, it is possible to display it using MatPlotLib.

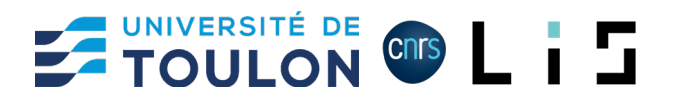

### **Exercise 3:**

Modify the **calibration\_chessboard.py** program as follows:

```
import numpy as np
import cv2 as cv
import glob
import matplotlib.pyplot as plt
def calibrate chessboard(image files):
    for image file in image files:
        img = cv.imread(image_file)
       gray = cv.cvtColor(imq, cv.COLOR BGR2GRAY) plt.imshow(img, cmap='gray')
        plt.show()
def main():
    image files = qlob.qlob('data/images/*.jpg')calibrate chessboard(image files)
if name = "main ":
    main()
```
Ensure that when running the program, images are showing within MatPlotLib window.

### Chessboard configuration

Camera calibration process aims at optimizing the chessboard seen on images with its theoretical description. Program has to know the characteristics of the chessboard.

#### **Exercise 4:**

Modify the program **calibration\_chessboard.py** in order to integrate chessboard characteristics. The function calibrate chessboard(image files) has to be added with:

```
def calibrate chessboard(image files):
    rows = 9cols = 6size = 1.0objp = np{\text{.}zeros} ((rows * cols, 3), np{\text{.}float32}})
    for x in range(0, \text{ coils}):
         for y in range(0, rows):
             objp[y * cols + x] = [x * size, y * size, 0]
```
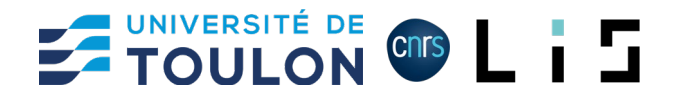

### Chessboard detection

Performing calibration relies on finding the chessboard corners on all images. OpenCV provide a function that enable to detect corners of a chessboard:

ret, corners = cv.findChessboardCorners()

This function returns the list of detected corners from upper right to bottom left, line by line.

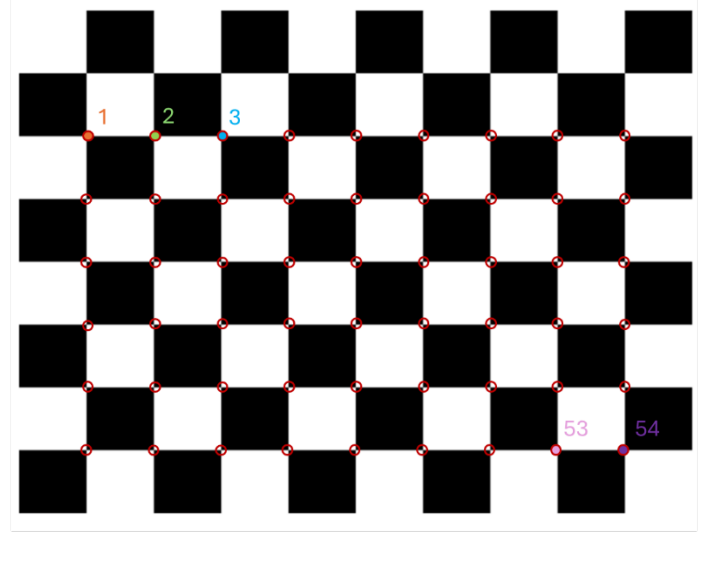

corners =  $[[x, y], [x, y], [x, y], ..., [x, y], [x, y]]$ 1 2 3 53 54

#### **Exercise 5:**

Modify the program calibration chessboard.py in order to integrate chessboard detection on images. The function calibrate\_chessboard(image\_files) has to be added with:

```
ret, corners = cv.findChessboardCorners(gray, (cols, rows), None)
if ret is True:
     plt.imshow(img, cmap='gray')
     for corner in corners:
         plt.plot(corner[0][0], corner[0][1], marker='+', color='red')
     plt.show()
else:
     print('No chessboard corner found on image ' + image_file)
     plt.imshow(img, cmap='gray')
     plt.show()
    print('No chessboard corner found on image ' + image file)
     plt.imshow(img, cmap='gray')
plt.show()
```
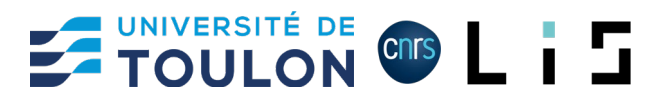

### Data preparation

Chessboard detection can be optimized by enabling sub-pixel precision. The refinement of detected corners can be done using the OpenCV function:

cv.cornerSubPix()

Thin function requires in entre the result from corner detection and a an optimization criteria.

#### **Exercise 6:**

Modify the program **calibration** chessboard.py in order to integrate chessboard detection refinement. Within The function calibrate\_chessboard(image\_files), the following code:

```
if ret is True:
     plt.imshow(img, cmap='gray')
     for corner in corners:
       plt.plot(corner[0][0], corner[0][1], marker='+', color='red')
     plt.show()
else:
    print('No chessboard corner found on image ' + image file)
     plt.imshow(img, cmap='gray')
plt.show()
```

```
has to me modified with:
```

```
if ret is True:
     # termination criteria
   criteria = (cv.TERM CRITERIA EPS + cv.TERM CRITERIA MAX ITER, 30,
0.001)
    corners2 = cv.cornerSubPix(gray, corners, (11, 11), (-1, -1), criteria)
     plt.imshow(img, cmap='gray')
     for corner in corners2:
         plt.plot(corner[0][0], corner[0][1], marker='+', color='red')
     plt.show()
else:
    print('No chessboard corner found on image ' + image file)
     plt.imshow(img, cmap='gray')
plt.show()
```
Ensure that the program still detect correctly the chessboard

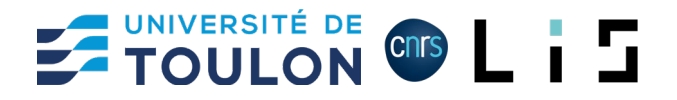

### Calibration computation

Camera calibration work with determining the parameters to pass from corners position on an image to a corner position in the 3D worlds. For this purpose, it is needed to express the correspondences between 2D and 3D points. For that, two arrays have to be created, containing for a same index I, the 3D coordinates in one array and the 2D coordinates of the corner in the second array.

### **Exercise 7:**

Modify the program **calibration** chessboard.py in order to integrate chessboard detection refinement. Within The function calibrate\_chessboard(image\_files), two arrays have to be declared at the beginning of the function:

```
points 2d = [] # 2d points in image plane
points 3d = [] # 3d point in real world space
```
These arrays have to be updated after the corner detection of an image. For that, the code:

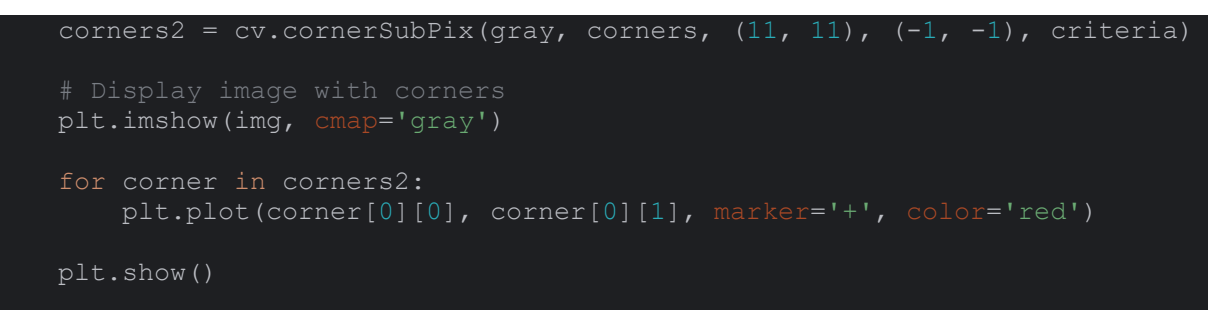

has to be modified into:

```
corners2 = cv.cornerSubPix(gray, corners, (11, 11), (-1, -1), criteria)
 points_3d.append(objp)
 points_2d.append(corners2)
 plt.imshow(img, cmap='gray')
 for corner in corners2:
     plt.plot(corner[0][0], corner[0][1], marker='+', color='red')
 plt.show()
```
The last information needed to perform the calibration is the size of the input images. This size can be obtained using OpenCV integrated functions.

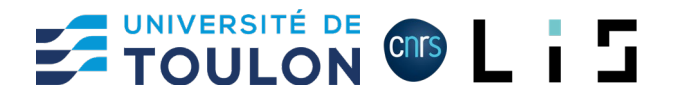

#### **Exercise 8:**

Modify the program calibration chessboard. py in order to perform image size retrieval. Within The function calibrate\_chessboard(image\_files), two arrays have to be declared at the beginning of the function:

image width  $= -1$  $image$  height =  $-1$ 

For each loaded image, its size can be obtained by modifying the code:

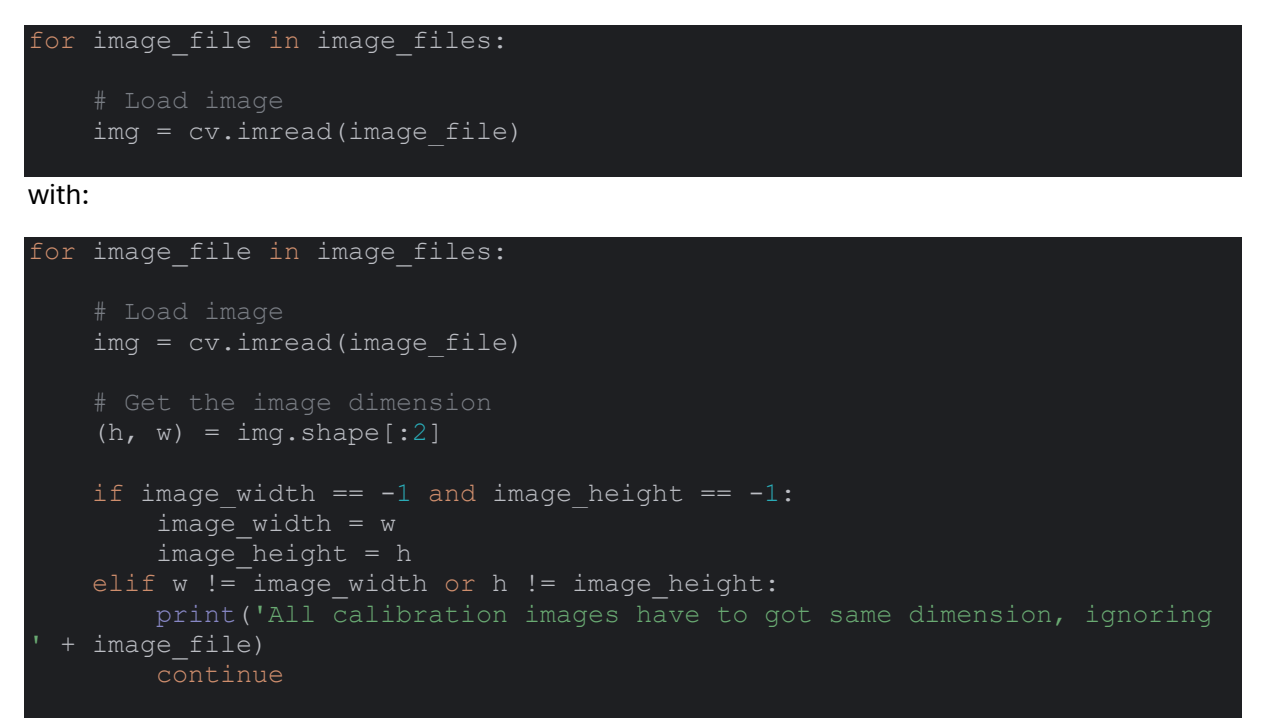

With all these information, camera calibration can be performed.

#### **Exercise 9:**

Modify the program **calibration\_chessboard.py** by appending to the function:

```
print('Calibrating camera...', end='')
camera_matrix = np{\cdot}zeros((3, 3, 1), np{\cdot}float32)dist coefs = np{\text{.zeros}}((5, 1, 1), np{\text{.float32}})cv.calibrateCamera(points_3d, points_2d, (image_height, image_width),
camera matrix, dist coefs)
```
Execute the whole program and try to calibrate your own camera.